## Base Unit – Checking the modem and the SIM card

- 1- Tools you will need
	- A small hexagonal key
	- An ethernet crossed cable
	- A smartphone
- 2- Check that you can access the Airpointer User Interface locally by connecting your laptop to the Airpointer "user port" using a crossed Ethernet cable

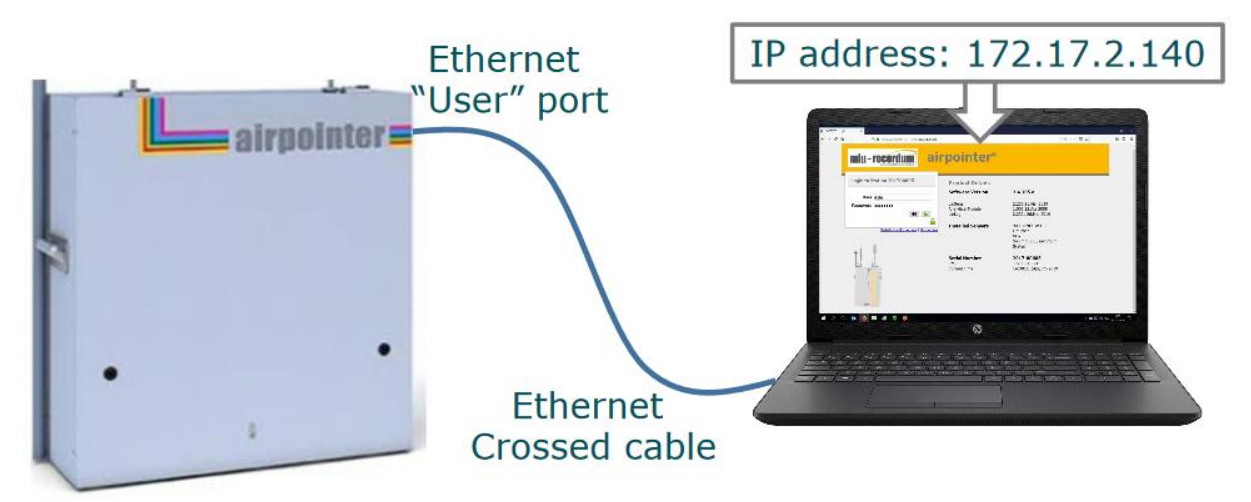

- 3- check that the white LED on the side of the modem is ON
- 4- Check that your laptop has an internet connection. Check that there is no error in the URL you've entered. It should have the format: [https://airpointer-YYYY-00XXX.recordum.net/](https://airpointer-yyyy-00xxx.recordum.net/) (YYYY meaning the year it was built and 00XXX its serial number)
- 5- In Setup/Communication/Modem, check that the fields are correctly filled. Check on your internet provider's website what the access point and dial-in numbers are. Username and password are usually optional, but the fields should not be left blank (just provide any string of characters)

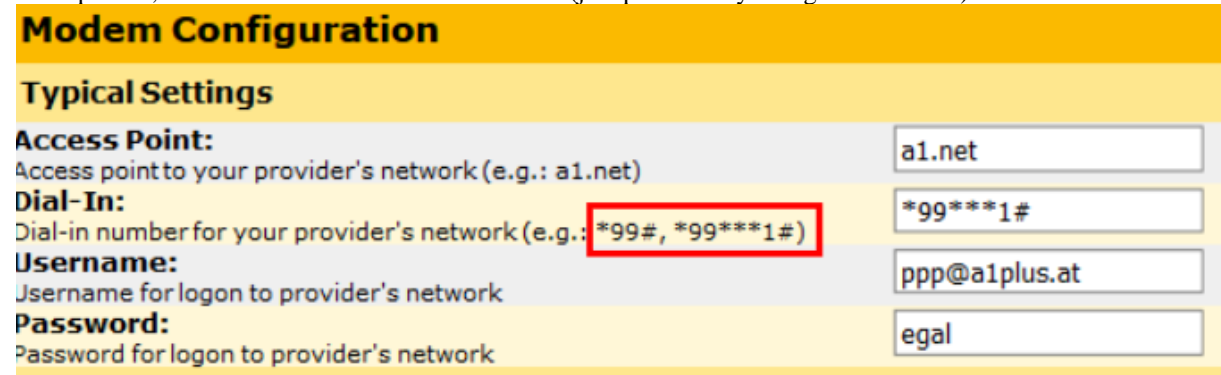

In most cases, the dial-in number is either \*99# or \*99\*\*\*1#

6- In Setup/System Info/Log file, open wvdial.log, go to the last page by clicking "File end", select the whole text, copy-paste it in a text file and send it to your distributor or to MLU-Recordum by e-mail

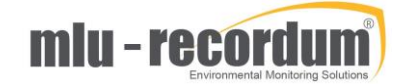

7- In Setup/Communication/Diagnostics, click on "self" to check that the PING are all transmitted; if it is the case, click on the button "System" underneath and check that here too the PING are all transmitted

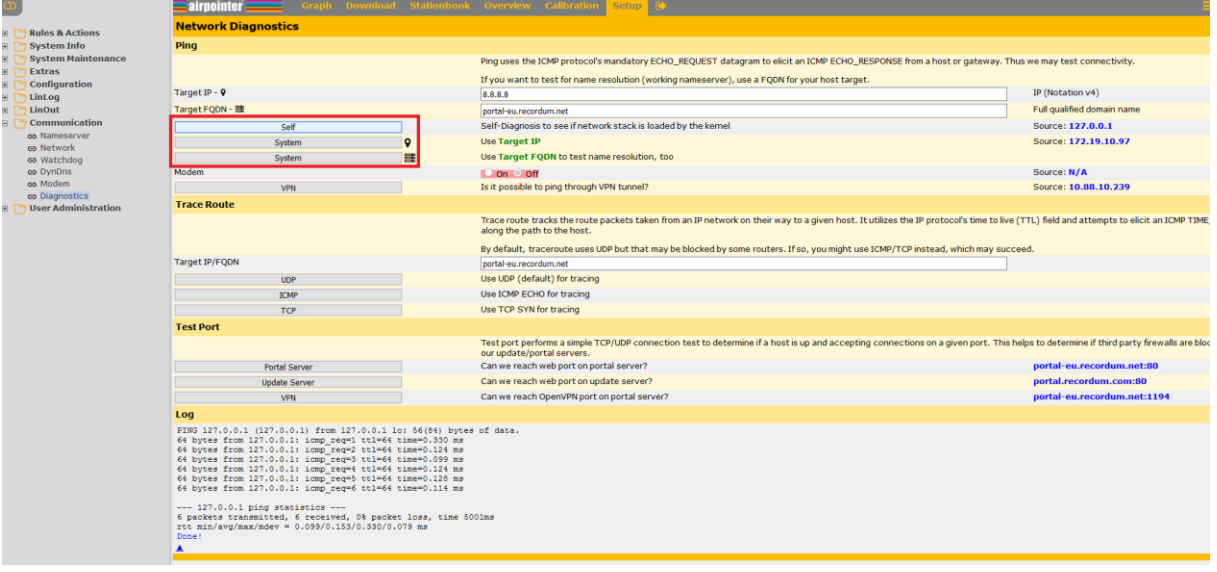

8- Make sure the SIM card is properly inserted in the modem. To insert or eject the SIM card, use a thin tool such as a small hexagonal key to push the button. Make sure the airpointer is OFF before removing or inserting a SIM card

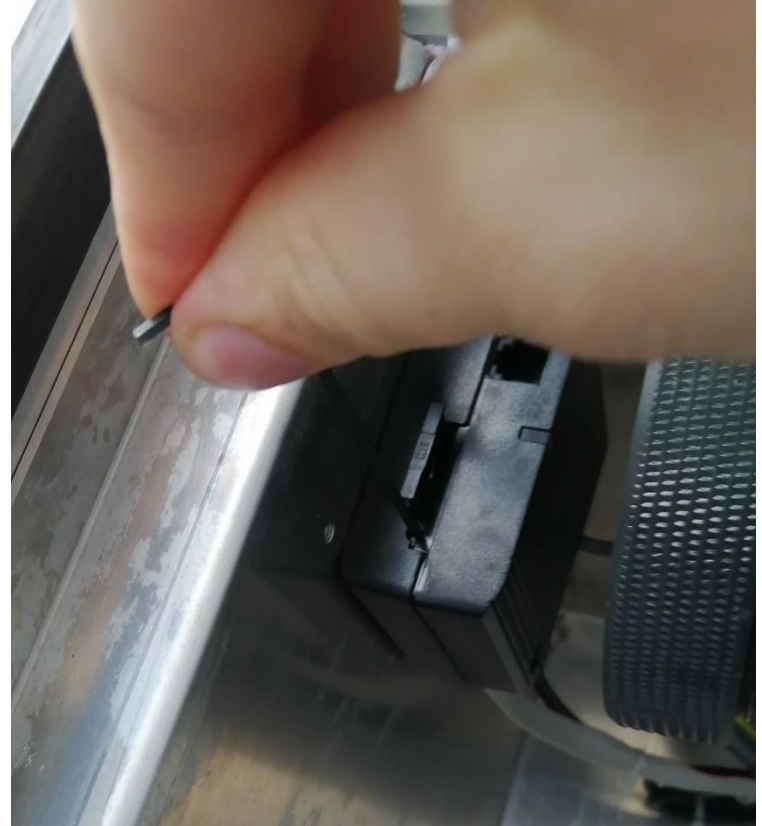

9- Test the SIM card in a mobile phone: check that it doesn't ask for a PIN number, that it has enough coverage and enough 3G-4G data to surf comfortably on the internet